## **GENERALSCAN**

## **GSP11**

# Wireless Handheld Scanner QUICK START GUIDE

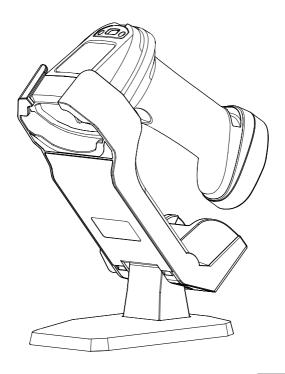

EN

#### **■ GENERALSCAN QUICK START GUIDE**

This guide introduces the assembly method and the basic configurations barcodes of the handheld scanner GS P11, you can adjust the settings and modes of your device according to your wishes and get it work easily. If any further questions, please contact:

#### support@generalscan.cloud

#### COPYRIGHT

GENERALSCAN reserves the right to make changes to any product to improve reliability, function, or design.

GENERALSCAN does not assume any product liability arising out of, or in connection with the application or use of any product, circuit, or application described herein.

#### **BATTERY SAFETY**

Do not immerse or expose to water or other liquids, or expose to fire, explosion, or other hazards.

Do not disassemble or open, crush, bend or deform, puncture, or shred.

Do not short circuit a battery or allow metallic or conductive objects to contact the battery terminals.

Do not use the battery if it is bulging, deformed or damaged.

To charge the mobile device battery, the battery and charger temperatures must be between  $+32^{\circ}$ F and  $+104^{\circ}$ F ( $0^{\circ}$ C and  $+40^{\circ}$ C).

Do not use batteries other than those provided by GENERALSCAN, otherwise we will not be responsible for the consequences.

## **UNPACKING**

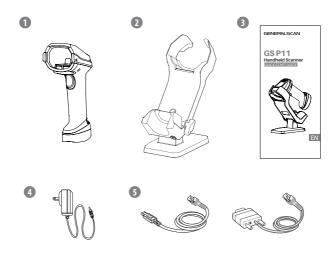

1) GS P11 x 1; 2) Cradle x 1; 3) Quick Start Guide x 1;

4 Adaptor x 1; 5 USB Cable x 1 or RS232 Cable x 1

Note: Dierent models have dierent cables in the package. Please refer to "DATA OUTPUT MODE" for details.

## **FEATURES**

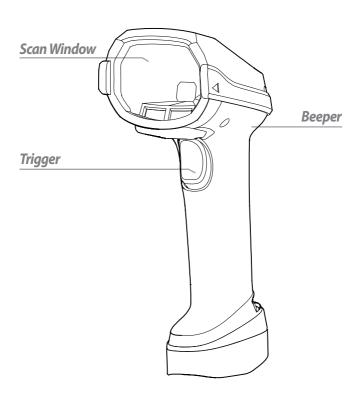

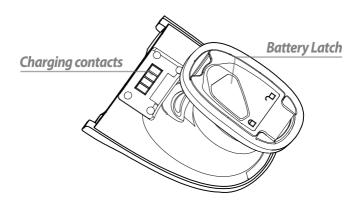

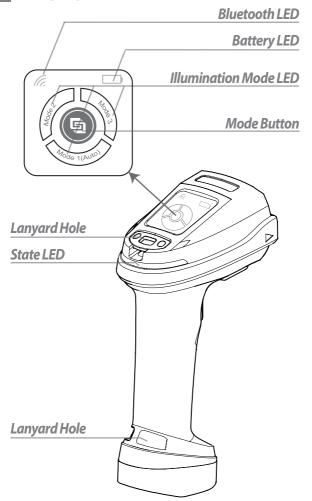

#### SWITCH ILLUMINATION MODE

We provide 3 illumination modes-white point light, red low angle ring light, red\*/blue dome light.

Switch the mode by pressing the Mode button, and the corresponding mode LED will light up.

| Mode  | Description                                         |  |
|-------|-----------------------------------------------------|--|
| Mode1 | Switching white/red/blue illumination automatically |  |
| Mode2 | Red low angle ring light                            |  |
| Mode3 | Blue dome light                                     |  |

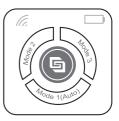

\* Set to red dome light and other configurations in Easyscan.

#### **FEATURES**

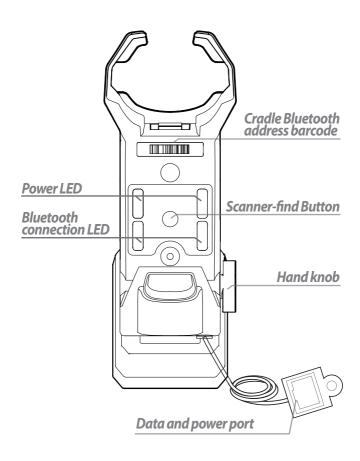

## **■ CRADLE ADJUSTMENT**

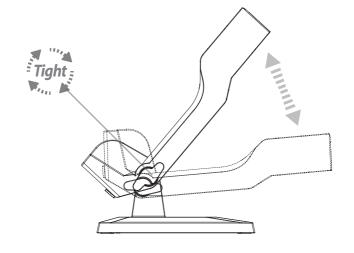

#### **BATTERY INSERTION/REMOVAL**

Step1. Flip the battery latch to the open position.

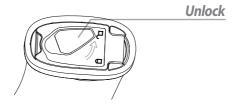

Step2. Insert/Remove the battery.

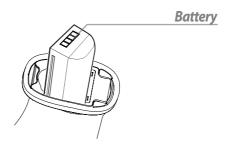

Step3. Flip the battery latch to the close position.

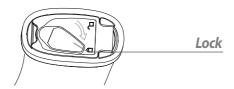

#### POWER ON AND POWER OFF

#### Power on

Press the Trigger for 3 seconds to turn it on.

#### Power off

Scan the barcode below or keep standby for over 1 hour to turn it off.

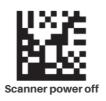

#### **DATA OUTPUT MODE**

#### P11-XX-USB-X refer to the picture as below

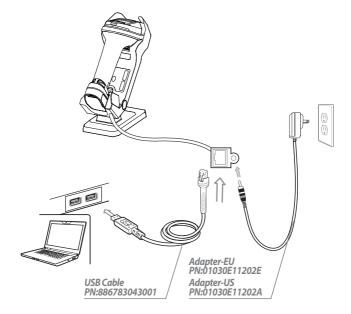

#### 1. Connect Cable

Connect the USB Cable and the Power Adapter.

#### 2. Bluetooth Connection of Scanner and Cradle

Put the scanner into the cradle and wait for 3 seconds to connect, or scanning the cradle bluetooth address barcode.

#### 3. USB HID mode (Default)

Step 1. Scan the barcode below, cradle switch to USB HID mode.

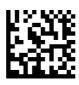

**USB HID Mode (Default)** 

**Step2.** Open a notebook application. When you scan a barcode the data will appear at the cursor.

#### 4. USB COM Mode

Step 1. Scan the barcode below, cradle switch to USB COM mode.

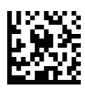

#### **USB COM Mode**

**Step2.** Open a serial port application, when you scan a barcode the data will be output in the serial port application.

**Step3.** Open the serial software, the barcode data will appear when scan the barcode.

#### **PARAMETERS**

| Baudrate 115200 | Data Bits 8 | Flow Control N | Stop Bits 1 |
|-----------------|-------------|----------------|-------------|

#### P11-XX-232-X refer to the picture as below

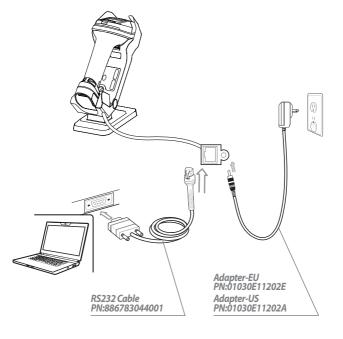

#### RS232 Mode

Step1. Connect the RS232 Cable and the Power Adapter.

**Step2.** Bluetooth Connection of Scanner and Cradle
Put the scanner into the cradle and wait for 3 seconds to connect,
or scanning the cradle bluetooth address barcode.

**Step3.** The date will be output in serial port software.

#### **PARAMETERS**

| Baudrate 115200 | Data Bits 8 | Flow Control N | Stop Bits 1 |
|-----------------|-------------|----------------|-------------|

## SCANNER ALONE BLUETOOTH CONNECTION

#### **USB HID Mode (Default)**

Step 1. Scan the barcode below, scanner switch to USB HID mode.

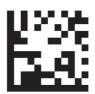

#### **Bluetooth HID Mode**

**Step2.** Use the terminal to search and connect the scanner, and the Bluetooth name is the SN of the scanner and marked on the label. When connect successfully the bluetooth LED on scanner keep lighting, with prompt beep as well.

**Step3.** Open a notebook application. When you scan a barcode the data will appear at the cursor.

#### BASIC SETTINGS

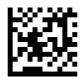

Scanner Factory Setting

### **BASIC SETTINGS**

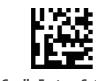

**Cradle Factory Setting** 

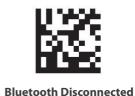

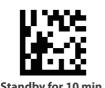

Standby for 10 min.

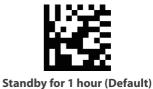

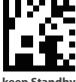

keep Standby

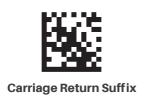

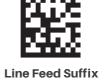

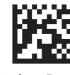

Carriage Return & Line Feed Suffix

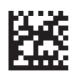

**Tab Suffix** 

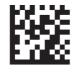

**Disable Suffix** 

Note: Download all configration barcodes from www.generalscan.cloud

#### ■ LED AND BEEPER INDICATIONS

#### Scanner

| Operation                                 | LED Indicator                     | Beeper Indicator |
|-------------------------------------------|-----------------------------------|------------------|
| Power on                                  | Battery green LED stays on        | Three beeps      |
| Decoding successful                       | State LED<br>blinks green once    | One beep         |
| Decoding failed                           | State LED<br>blinks red once      | Low beeps        |
| Configuration Barcode decoding successful | State green LED<br>blinks once    | Two beeps        |
| Switch illumination mode                  | Illumination mode<br>LED stays on | Two beeps        |
| Bluetooth connected                       | Bluetooth LED<br>stays on         | Three beeps      |
| Bluetooth disconnected                    | Bluetooth LED off                 | Three beeps      |
| Charging                                  | Battery yellow LED<br>blinks      | /                |
| Full charge                               | Battery green LED stays on        | 1                |
| Scanner put into the cradle               | State LED blinks<br>green once    | Two beeps        |

#### Cradle

| Operation                    | LED Indicator                       | Beeper Indicator |
|------------------------------|-------------------------------------|------------------|
| Press Scanner-find<br>Button | State LED blinks<br>green six times | Six beeps        |
| Power on                     | Power LED stays on                  | /                |
| Bluetooth connected          | Bluetooth LED<br>stays on           |                  |
| Bluetooth disconnected       | Bluetooth LED off                   |                  |

## **SOFTWARE DOWNLOAD**

Please download the EasyScan required to configurate at PC end from our website **www.generalscan.cloud** 

| Problem                                                              | Possible Causes                                 | Possible Solution                                                   |
|----------------------------------------------------------------------|-------------------------------------------------|---------------------------------------------------------------------|
| Scanner not<br>working                                               | No power to scanner                             | Check system power                                                  |
| Scanner not decoding bar code                                        | Scanner not programmed for barcode type         | Ensure scanner is programmed to read type of bar code being scanned |
|                                                                      | Barcode not clear,<br>damaged                   | Ensure barcode is not defaced                                       |
|                                                                      | Distance between scanner and bar code incorrect | Move scanner closer to, or further from barcode                     |
| Scanner decoding<br>barcode, but data<br>not transmitting to<br>host | Host interface not configured properly          | Scan appropriate host parameter barcodes                            |
|                                                                      | Interface cable is loose                        | Ensure all cable connections are secure                             |

#### **Service Information**

If you have any question of your GENERALSCAN barcode scanner, please visit our service page for assistance. <a href="https://www.generalscan.cloud/services">www.generalscan.cloud/services</a>

## **QUICK START GUIDE**

Email: Support@generalscan.cloud

©2023 GENERALSCAN All rights reserved Version 1.0

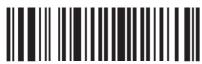

886783019001